## **CL-200-WF Quick Start**

Apr. 2019 Version 1.0.0

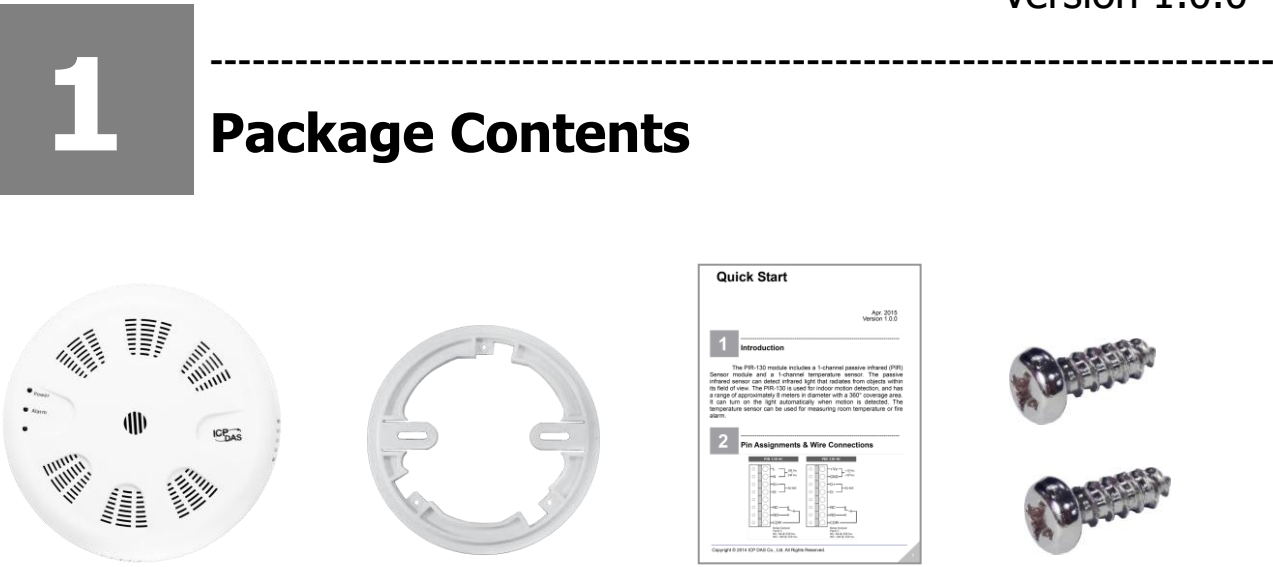

CL-200-WF Module

Mounting Plate Quick Start M4x12 Drywall Screws x 2

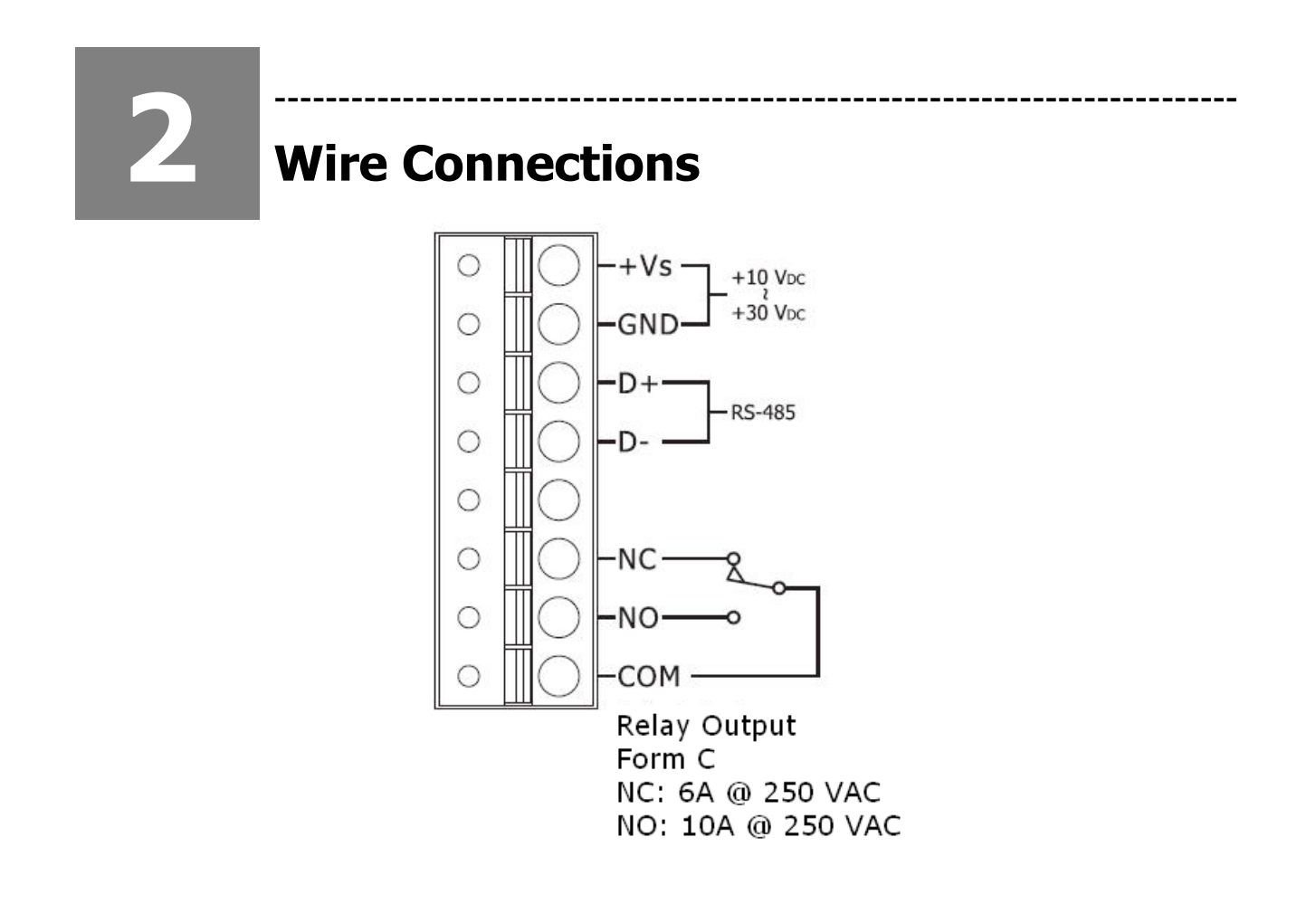

C **Installation**  $\bigcirc$ 2 Align locking guides Attach the<br>mounting plate mm

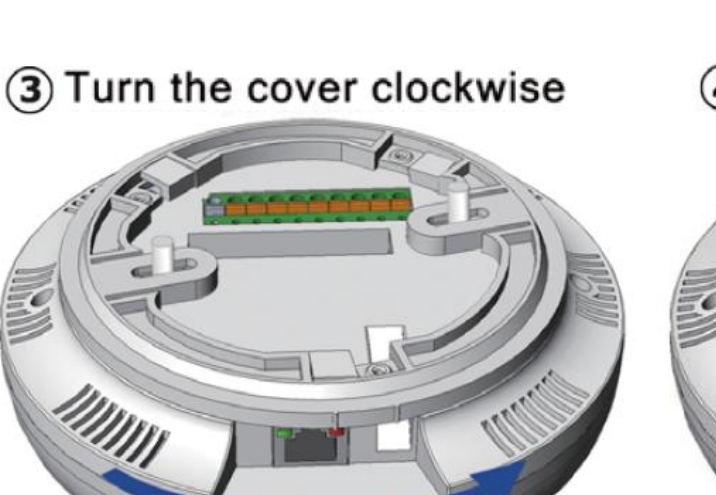

4) Lock the cover in place

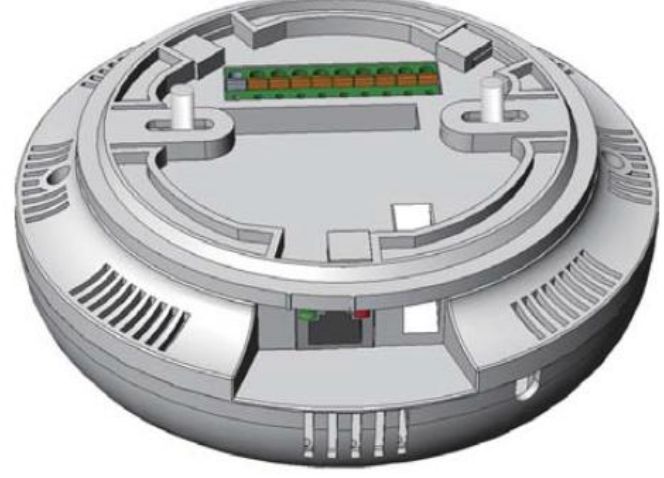

# **4**

#### **Powering-on the CL-200-WF logger**

---------------------------------------------------------------------------

The factory default settings for Wi-Fi communication of the CL-200-WF are as follows.

- Mode: **AP**
- Wireless Security: WPA/WPA2, "00000000"
- DHCP Server (AP Mode): DHCP Server on, start IP:

#### 192.168.255.2

- Wi-Fi Channel (AP Mode): 11
- IP Address: 192.168.255.1
- Gateway Address: 192.168.255.254
- Subnet Mask: 255.255.0.0
- SSID: CL-200-WF
- Modbus TCP Port: 502

The Wi-Fi IIOT Utility is provided to configure and test the CL-200-WF module through the Wi-Fi interface. Please refer to chapter 5 of the user manual for details. You can also use a browser to configure and test the CL-200-WF module through the Ethernet interface. Please refer to chapter 3 of the user manual for details.

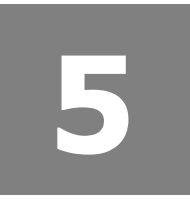

### **Technical Support**

 User Manual and Utility [http://ftp.icpdas.com/pub/cd/IIoT/CL-200/document/User](http://ftp.icpdas.com/pub/cd/IIoT/CL-200/document/User%20Manual)  **[Manual](http://ftp.icpdas.com/pub/cd/IIoT/CL-200/document/User%20Manual)** 

---------------------------------------------------------------------------

<http://ftp.icpdas.com/pub/cd/IIoT/utility/>

 Product Website [http://www.icpdas.com/root/product/solutions/re](http://www.icpdas.com/root/product/solutions/remote_io/rs-485/cl_series/cl-201-wf.html) [mote\\_io/rs-485/cl\\_series/cl-201-wf.html](http://www.icpdas.com/root/product/solutions/remote_io/rs-485/cl_series/cl-201-wf.html)

[http://www.icpdas.com/root/product/solutions/re](http://www.icpdas.com/root/product/solutions/remote_io/rs-485/cl_series/cl-210-wf.html) [mote\\_io/rs-485/cl\\_series/cl-210-wf.html](http://www.icpdas.com/root/product/solutions/remote_io/rs-485/cl_series/cl-210-wf.html)

 E-mail [service@icpdas.com](mailto:service@icpdas.com)